Assistance for bidders to use the AI TENDERINGPORTAL tender24 for EnBW

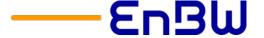

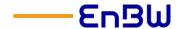

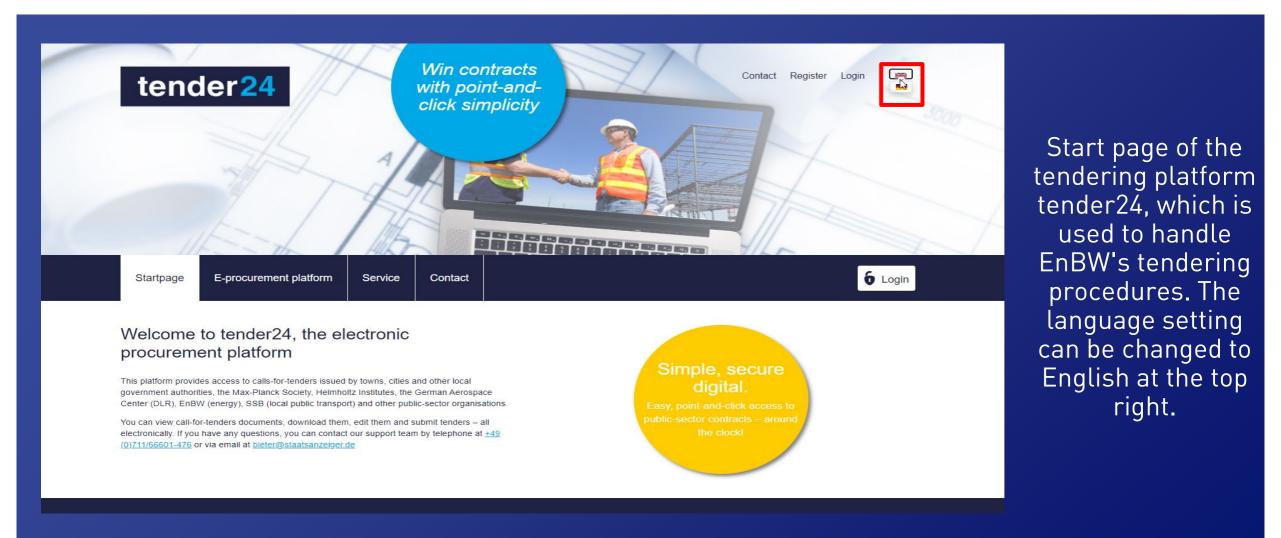

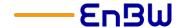

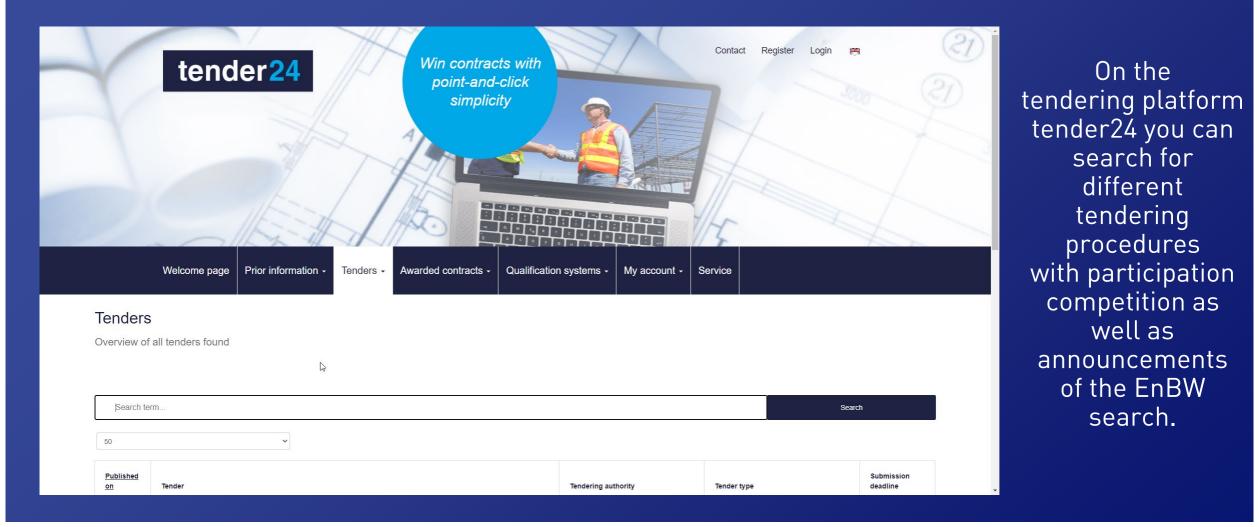

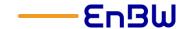

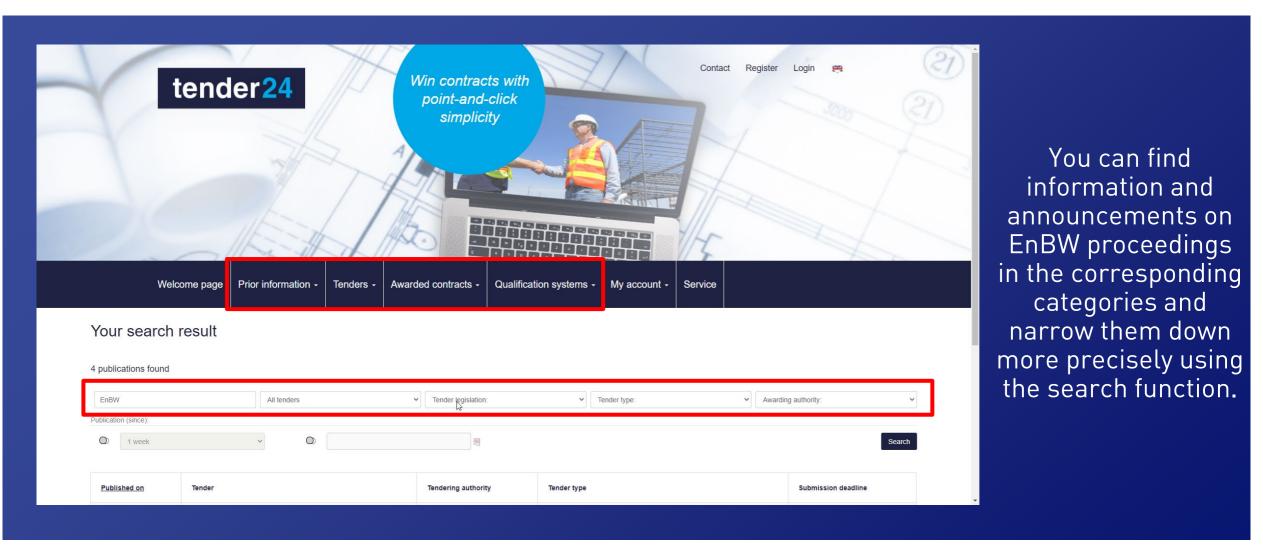

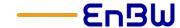

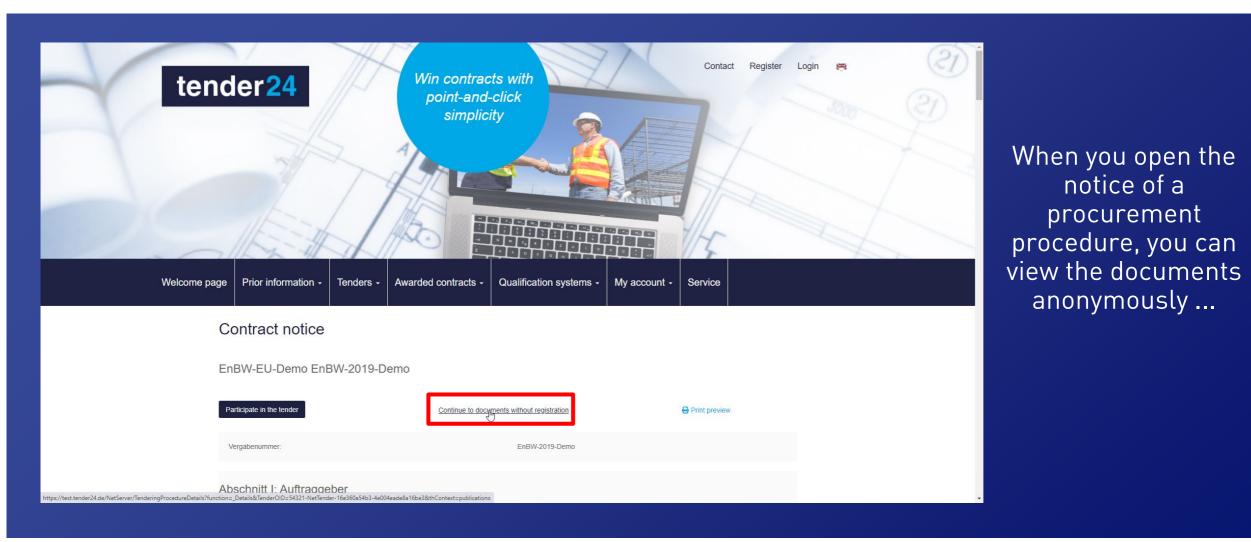

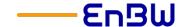

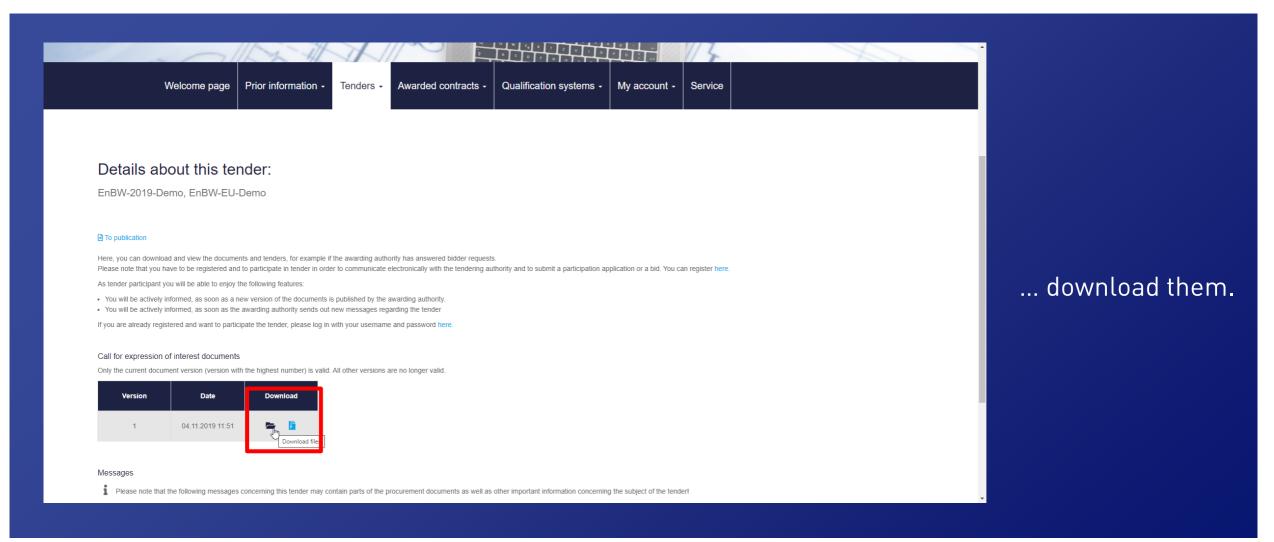

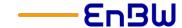

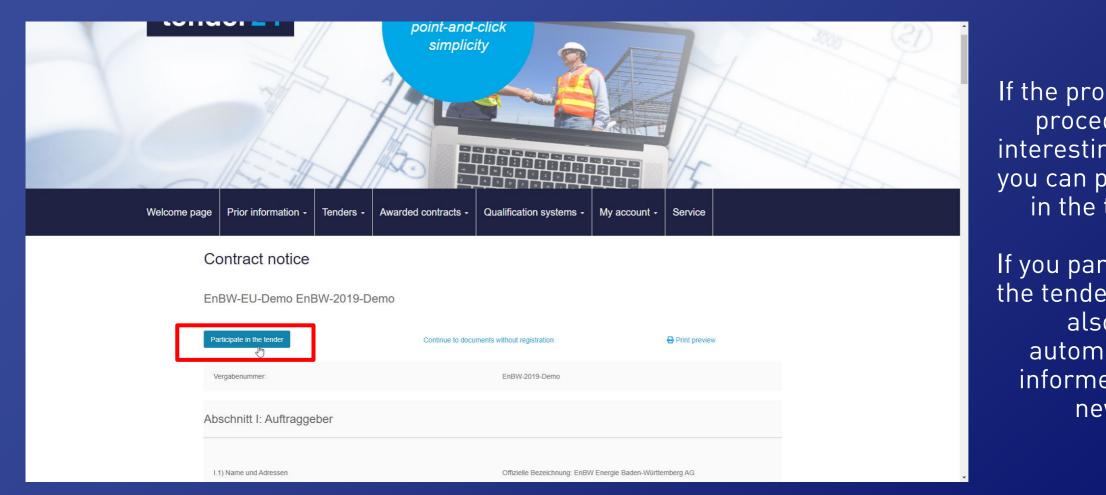

If the procurement procedure is interesting for you, you can participate in the tender.

If you participate in the tender, you will also be automatically informed about news.

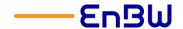

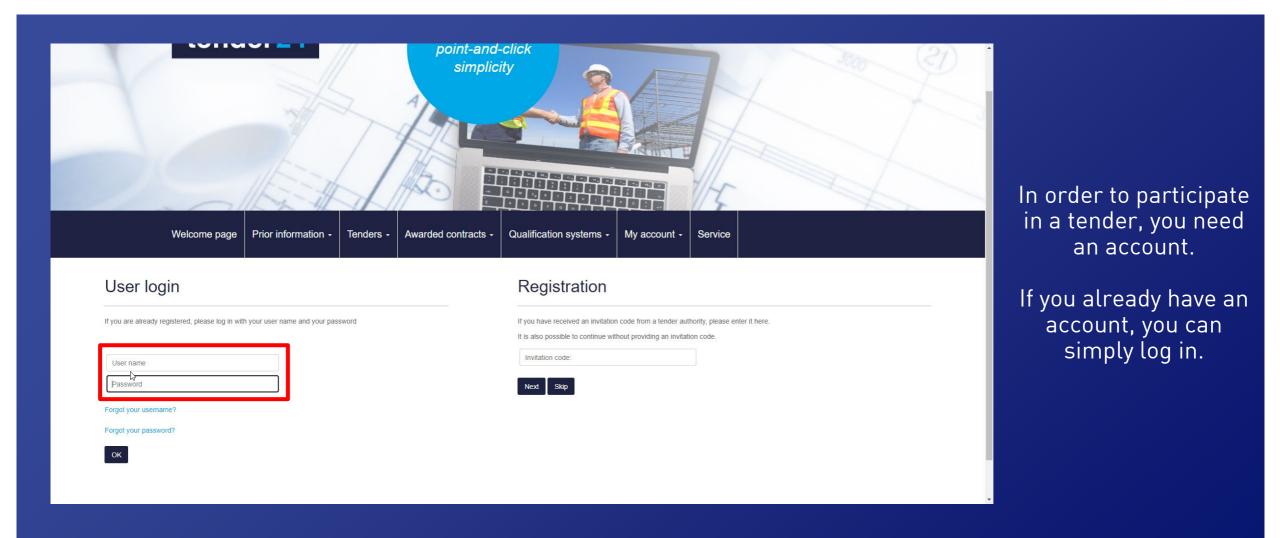

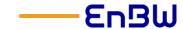

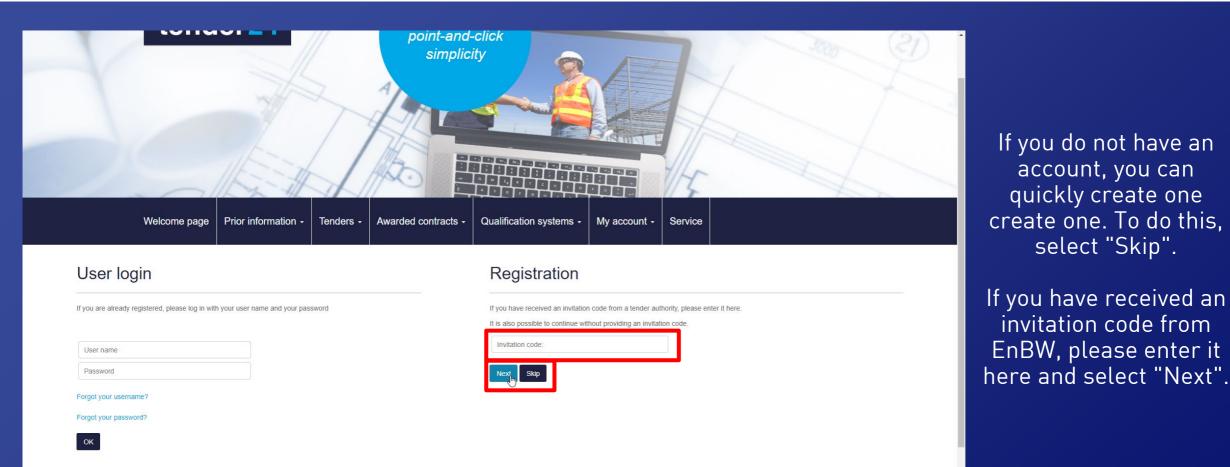

EnBW, please enter it

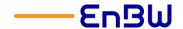

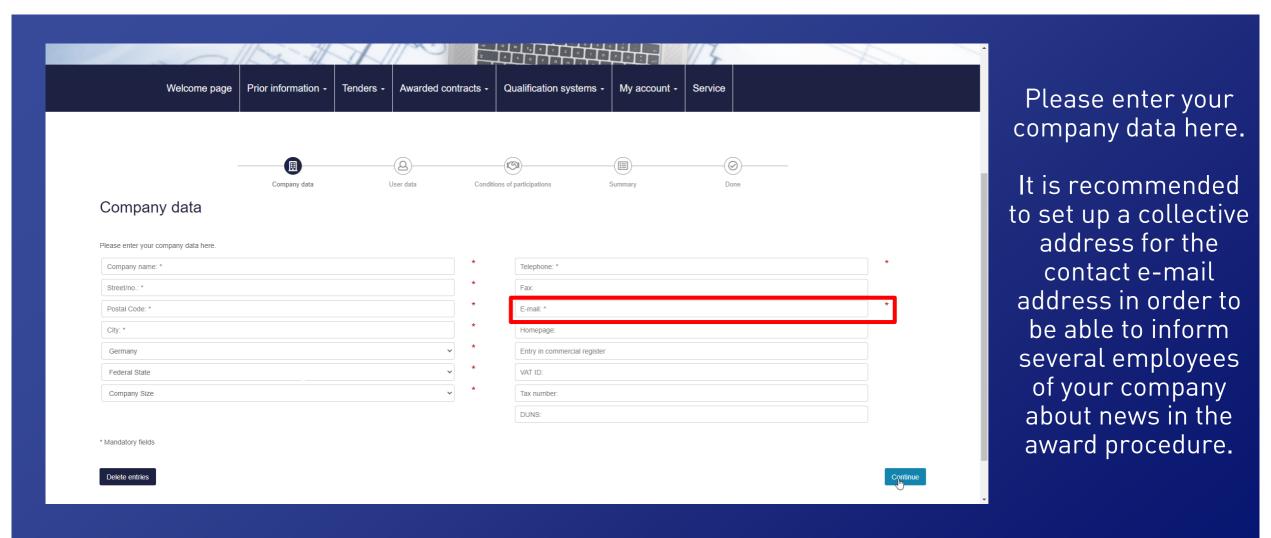

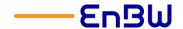

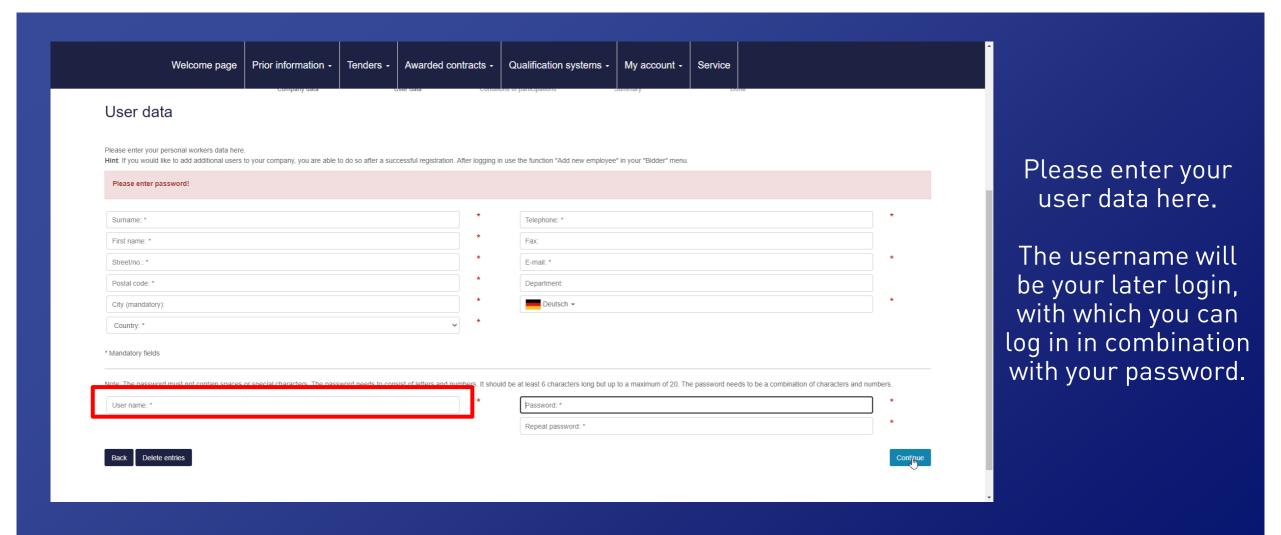

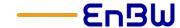

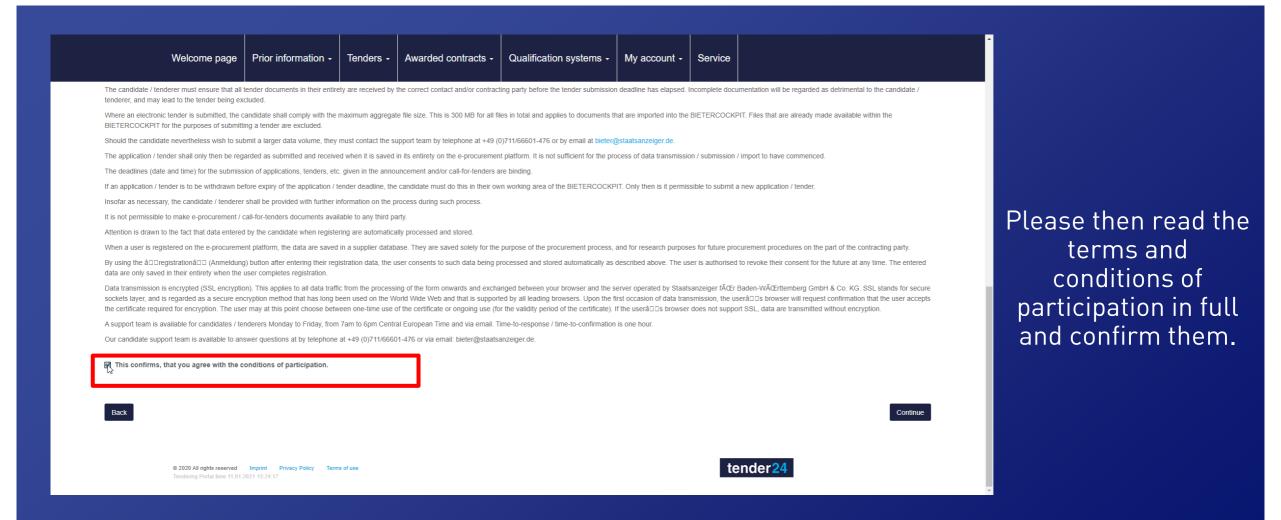

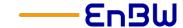

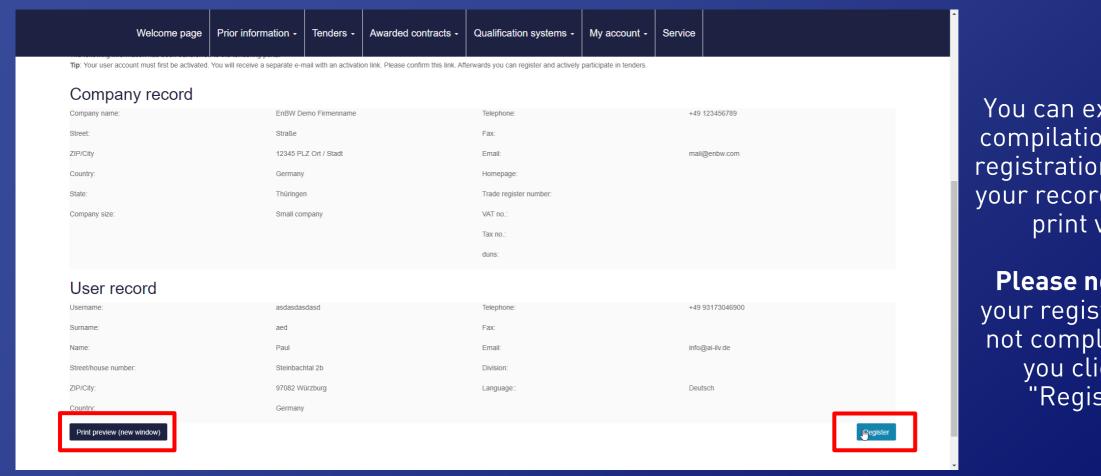

You can export the compilation of your registration data for your records via the print view.

Please note that your registration is not complete until you click on "Register".

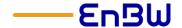

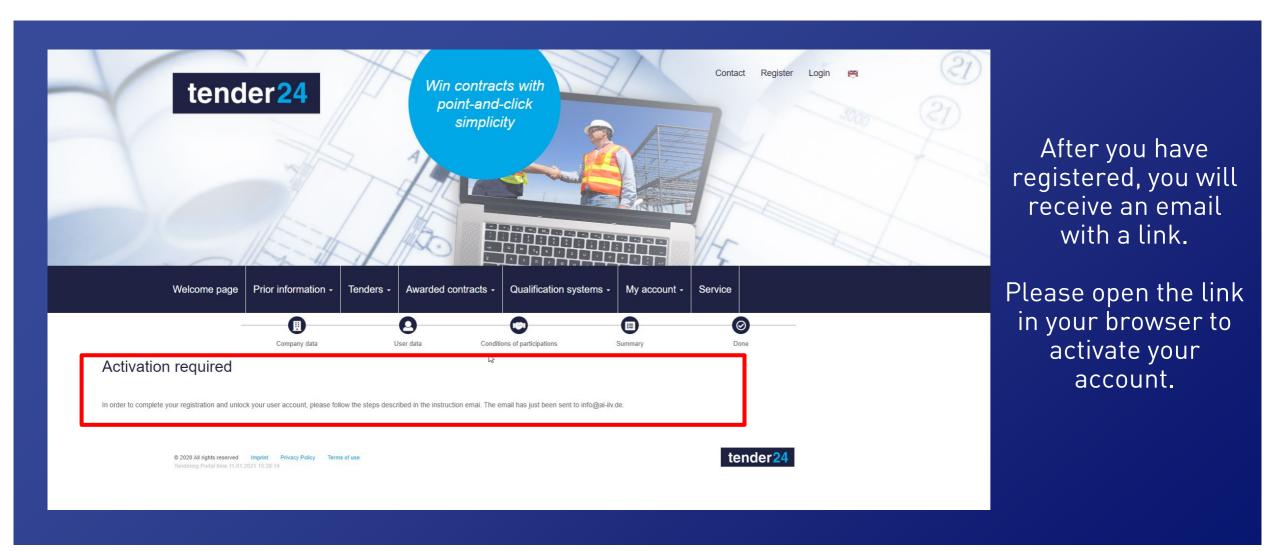

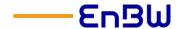

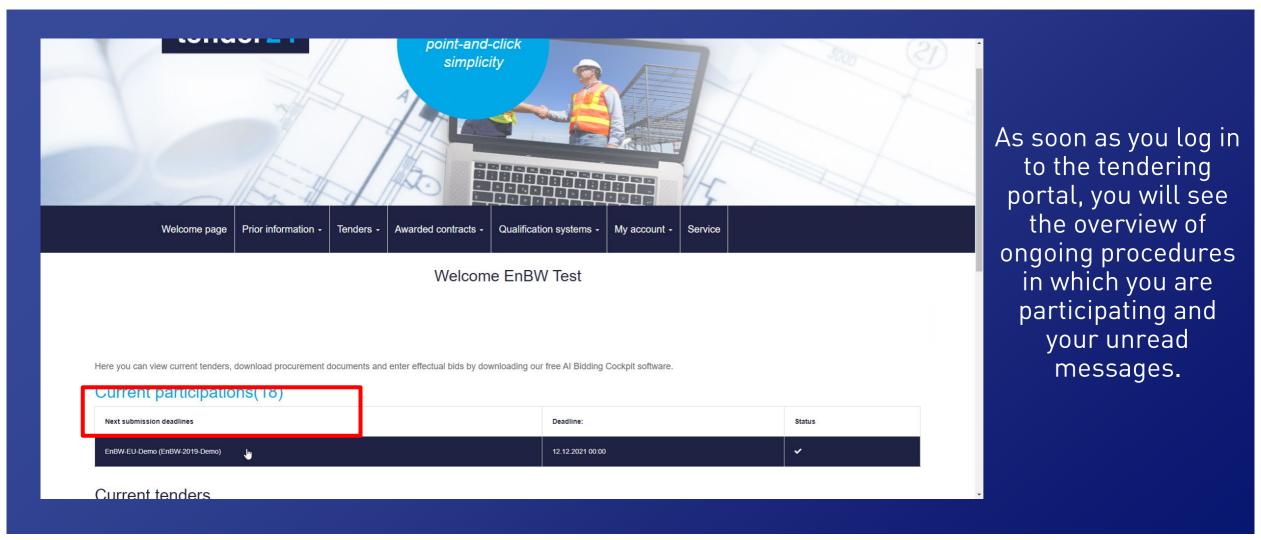

#### Click instructions for bidders FAQ, procedure in case of problems and support contact

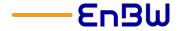

## FAQ, procedure in case of problems and support contact

#### Click instructions for bidders FAQ, procedure in case of problems and support contact

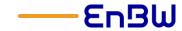

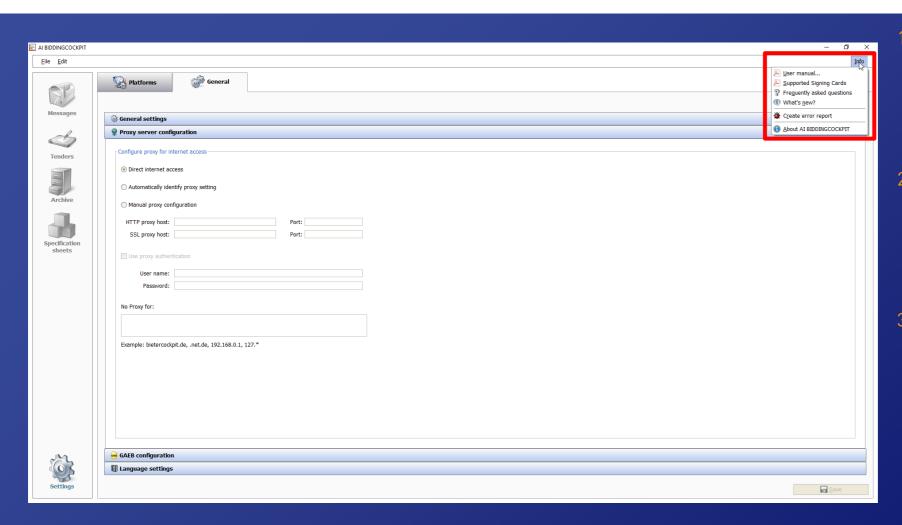

- In the AI Bidding Cockpit you can find the user manual, information about supported signature cards, the direct link to the FAQ and innovations under Info.
- 2. In case of an error, you can also create an error report via this dialog. Alternatively, this is also possible via the key combination *Ctrl + Shift + Alt + E*.
- With your error report, please contact the bidder support of the State Gazette, which is in charge of the tendering platform Tender24. The support team is available Monday Friday from 7 a.m. to 6 p.m. by phone at 0711/666 01-476 or by mail at bieter@staatsanzeiger.de.

St&Material Man 2021 17

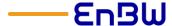

We look forward to receiving your participation requests and offers.

Your Purchasing Department at EnBW

St-Shaten-kiam 2021